一人一台端末 家庭用 Wi-Fi 接続マニュアル

1 画面右下の、地球儀のマークをクリック

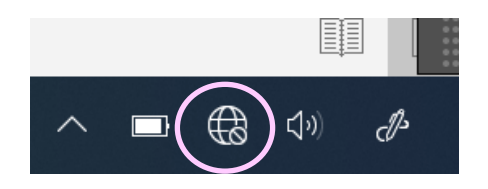

2 家庭の Wi-Fi を選択

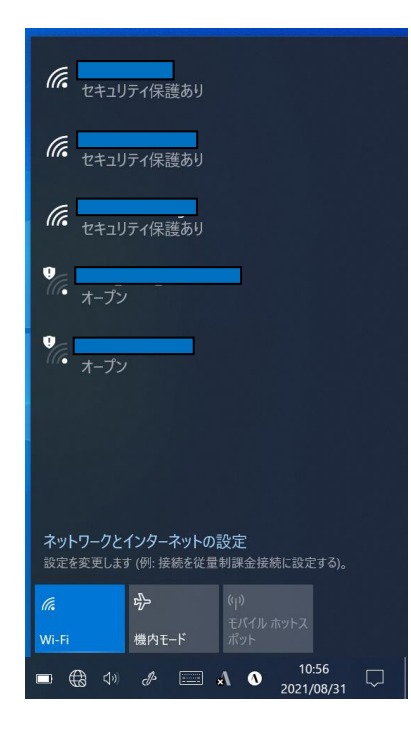

4 セキュリティキーを入力し「次へ」をクリック

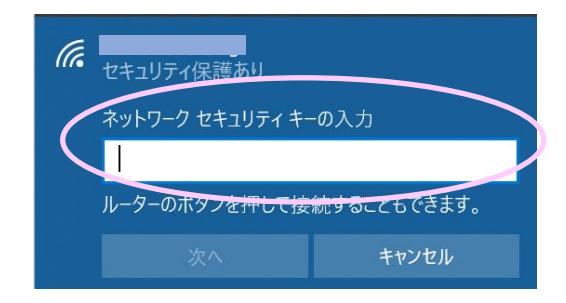

## 5 接続完了

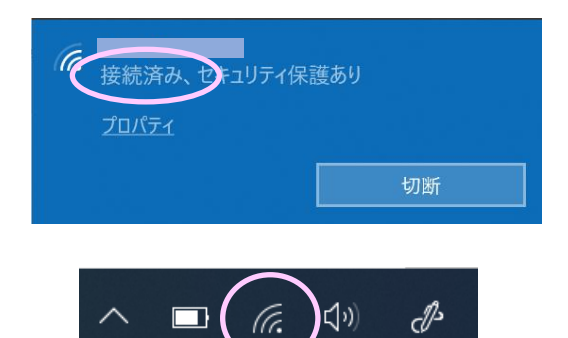

- 「接続済み」と表示され、地球儀のマークが Wi-Fi のマークに変わります。
- 3 自動的に接続にIIを入れ、接続をクリック

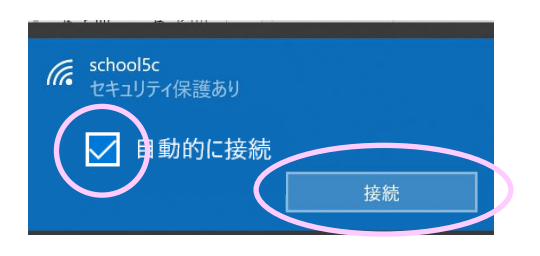

※ ネットワーク名、セキュリティキーは、無線 AP (アクセスポイント)の側面や裏側に記載されて いることが多い。

## (記載例)

SSID(5G) : XXXXXXXXXXX-XXX-XXXXX SSID(2.4G): XXXXXXXXXXX-XXX-XXXXX 暗号化キー : YYYYYYYYYYYYY